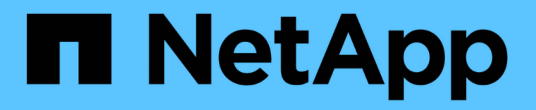

## 팬을 교체합니다 StorageGRID Appliances

NetApp June 04, 2024

This PDF was generated from https://docs.netapp.com/ko-kr/storagegrid-appliances/sg6100/replacingfan-in-sgf6112.html on June 04, 2024. Always check docs.netapp.com for the latest.

# 목차

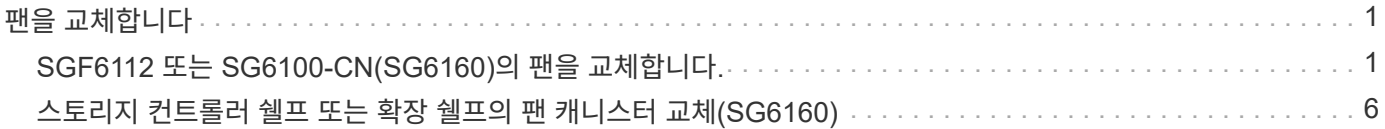

# <span id="page-2-0"></span>팬을 교체합니다

### <span id="page-2-1"></span>**SGF6112** 또는 **SG6100-CN(SG6160)**의 팬을 교체합니다**.**

SGF6112 어플라이언스 및 SG6100-CN 컨트롤러에는 8개의 냉각 팬이 있습니다. 팬 중 하나에 장애가 발생할 경우 제품이 제대로 식었는지 확인하려면 가능한 한 빨리 교체해야 합니다.

시작하기 전에

- 올바른 교체용 팬이 있습니다.
- 있습니다 ["](https://docs.netapp.com/ko-kr/storagegrid-appliances/sg6100/verify-component-to-replace.html)[교체할](https://docs.netapp.com/ko-kr/storagegrid-appliances/sg6100/verify-component-to-replace.html) [팬](https://docs.netapp.com/ko-kr/storagegrid-appliances/sg6100/verify-component-to-replace.html) [위치를](https://docs.netapp.com/ko-kr/storagegrid-appliances/sg6100/verify-component-to-replace.html) [확인했습니다](https://docs.netapp.com/ko-kr/storagegrid-appliances/sg6100/verify-component-to-replace.html)[".](https://docs.netapp.com/ko-kr/storagegrid-appliances/sg6100/verify-component-to-replace.html)
- 있습니다 ["SGF6112](https://docs.netapp.com/ko-kr/storagegrid-appliances/sg6100/locating-sgf6112-in-data-center.html) [어플라이언스](https://docs.netapp.com/ko-kr/storagegrid-appliances/sg6100/locating-sgf6112-in-data-center.html) [또는](https://docs.netapp.com/ko-kr/storagegrid-appliances/sg6100/locating-sgf6112-in-data-center.html) [SG6100-CN](https://docs.netapp.com/ko-kr/storagegrid-appliances/sg6100/locating-sgf6112-in-data-center.html) [컨트롤러를](https://docs.netapp.com/ko-kr/storagegrid-appliances/sg6100/locating-sgf6112-in-data-center.html) [물리적으로](https://docs.netapp.com/ko-kr/storagegrid-appliances/sg6100/locating-sgf6112-in-data-center.html) [배치했습니다](https://docs.netapp.com/ko-kr/storagegrid-appliances/sg6100/locating-sgf6112-in-data-center.html)["](https://docs.netapp.com/ko-kr/storagegrid-appliances/sg6100/locating-sgf6112-in-data-center.html) 데이터 센터에서 팬을 교체하는 위치입니다.

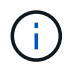

A ["](https://docs.netapp.com/ko-kr/storagegrid-appliances/sg6100/power-sgf6112-off-on.html#shut-down-the-sgf6112-appliance)[제품의](https://docs.netapp.com/ko-kr/storagegrid-appliances/sg6100/power-sgf6112-off-on.html#shut-down-the-sgf6112-appliance) [제어된](https://docs.netapp.com/ko-kr/storagegrid-appliances/sg6100/power-sgf6112-off-on.html#shut-down-the-sgf6112-appliance) [셧다운](https://docs.netapp.com/ko-kr/storagegrid-appliances/sg6100/power-sgf6112-off-on.html#shut-down-the-sgf6112-appliance)["](https://docs.netapp.com/ko-kr/storagegrid-appliances/sg6100/power-sgf6112-off-on.html#shut-down-the-sgf6112-appliance) 제품을 랙에서 분리하기 전에 필요합니다.

- 모든 케이블 및 을(를) 분리했습니다 ["](https://docs.netapp.com/ko-kr/storagegrid-appliances/sg6100/reinstalling-sgf6112-cover.html)[제품](https://docs.netapp.com/ko-kr/storagegrid-appliances/sg6100/reinstalling-sgf6112-cover.html) [덮개를](https://docs.netapp.com/ko-kr/storagegrid-appliances/sg6100/reinstalling-sgf6112-cover.html) [분리했습니다](https://docs.netapp.com/ko-kr/storagegrid-appliances/sg6100/reinstalling-sgf6112-cover.html)[".](https://docs.netapp.com/ko-kr/storagegrid-appliances/sg6100/reinstalling-sgf6112-cover.html)
- 다른 팬이 설치되어 실행 중인지 확인했습니다.

#### 이 작업에 대해

서비스 중단을 방지하려면 팬 교체를 시작하기 전에 다른 모든 스토리지 노드가 그리드에 연결되어 있는지 확인하거나 서비스 중단 기간이 허용되는 예약된 유지 보수 기간 동안 팬을 교체합니다. 에 대한 정보를 참조하십시오 ["](https://docs.netapp.com/us-en/storagegrid-118/monitor/monitoring-system-health.html#monitor-node-connection-states)[노드](https://docs.netapp.com/us-en/storagegrid-118/monitor/monitoring-system-health.html#monitor-node-connection-states) [연결](https://docs.netapp.com/us-en/storagegrid-118/monitor/monitoring-system-health.html#monitor-node-connection-states) [상태를](https://docs.netapp.com/us-en/storagegrid-118/monitor/monitoring-system-health.html#monitor-node-connection-states) [모니터링합니다](https://docs.netapp.com/us-en/storagegrid-118/monitor/monitoring-system-health.html#monitor-node-connection-states)["](https://docs.netapp.com/us-en/storagegrid-118/monitor/monitoring-system-health.html#monitor-node-connection-states).

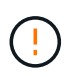

개체의 복사본을 하나만 생성하는 ILM 규칙을 사용한 적이 있는 경우 이 절차를 수행하는 동안 해당 개체에 대한 액세스가 일시적으로 손실될 수 있으므로 예약된 유지 관리 기간 동안 팬을 교체해야 합니다. 에 대한 정보를 참조하십시오 ["](https://docs.netapp.com/us-en/storagegrid-118/ilm/why-you-should-not-use-single-copy-replication.html)[단일](https://docs.netapp.com/us-en/storagegrid-118/ilm/why-you-should-not-use-single-copy-replication.html) [복사본](https://docs.netapp.com/us-en/storagegrid-118/ilm/why-you-should-not-use-single-copy-replication.html) [복제를](https://docs.netapp.com/us-en/storagegrid-118/ilm/why-you-should-not-use-single-copy-replication.html) [사용하지](https://docs.netapp.com/us-en/storagegrid-118/ilm/why-you-should-not-use-single-copy-replication.html) [않아야](https://docs.netapp.com/us-en/storagegrid-118/ilm/why-you-should-not-use-single-copy-replication.html) [하는](https://docs.netapp.com/us-en/storagegrid-118/ilm/why-you-should-not-use-single-copy-replication.html) [이유](https://docs.netapp.com/us-en/storagegrid-118/ilm/why-you-should-not-use-single-copy-replication.html)["](https://docs.netapp.com/us-en/storagegrid-118/ilm/why-you-should-not-use-single-copy-replication.html).

팬을 교체하는 동안에는 어플라이언스 노드에 액세스할 수 없습니다.

사진은 제품의 팬을 보여줍니다. 전기 커넥터가 하이라이트됩니다. 제품에서 상단 덮개를 분리한 후 냉각 팬에 액세스할 수 있습니다.

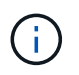

두 개의 전원 공급 장치 각각에는 팬도 포함되어 있습니다. 전원 공급 장치 팬은 이 절차에 포함되어 있지 않습니다.

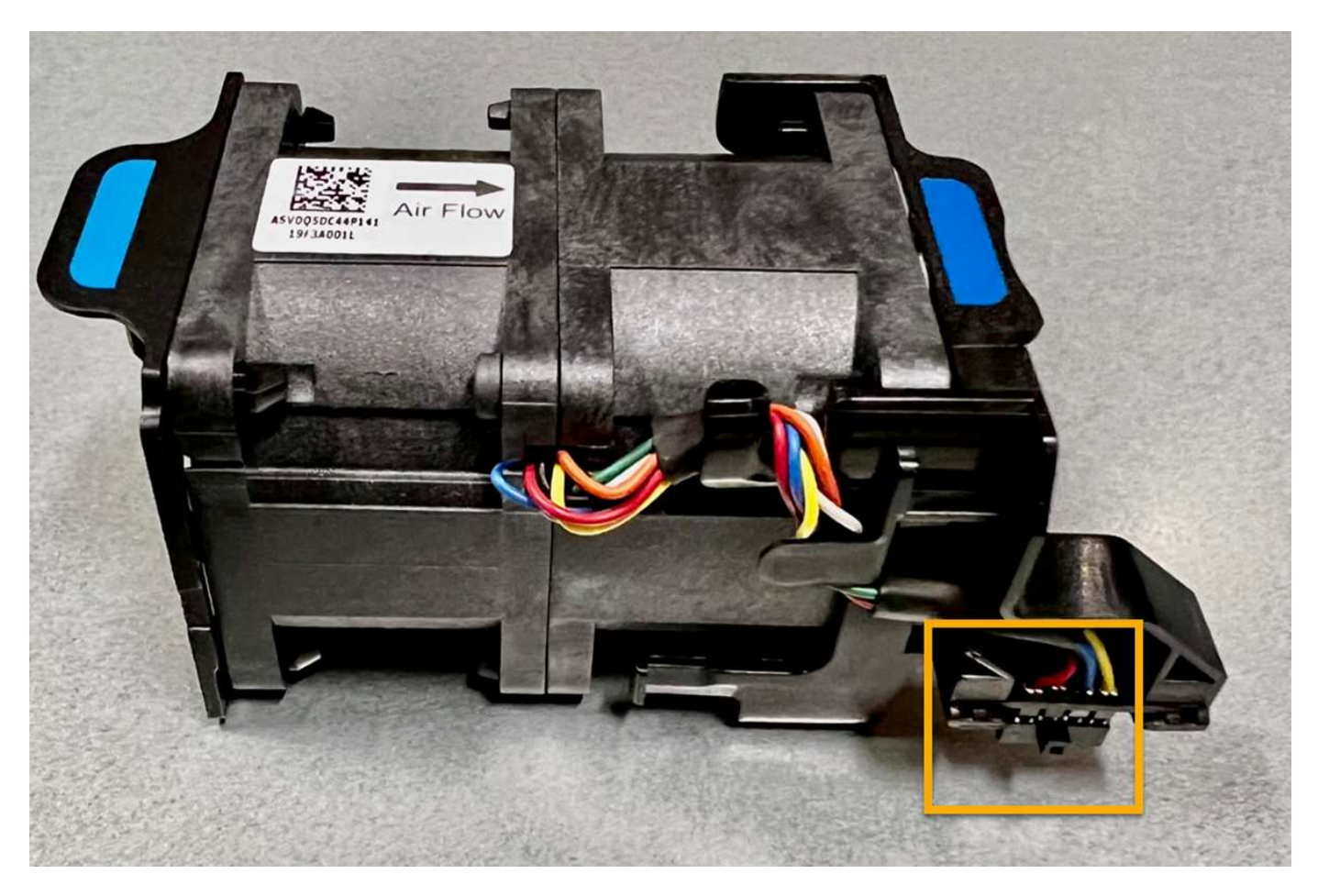

단계

1. ESD 밴드의 스트랩 끝을 손목 둘레에 감고 클립 끝을 금속 바닥에 단단히 고정하여 정전기 방전을 방지하십시오.

2. 교체해야 하는 팬을 찾습니다.

8개의 팬이 섀시에서 다음 위치에 있습니다(상단 덮개가 분리된 StorageGRID 어플라이언스의 전면 절반 참조).

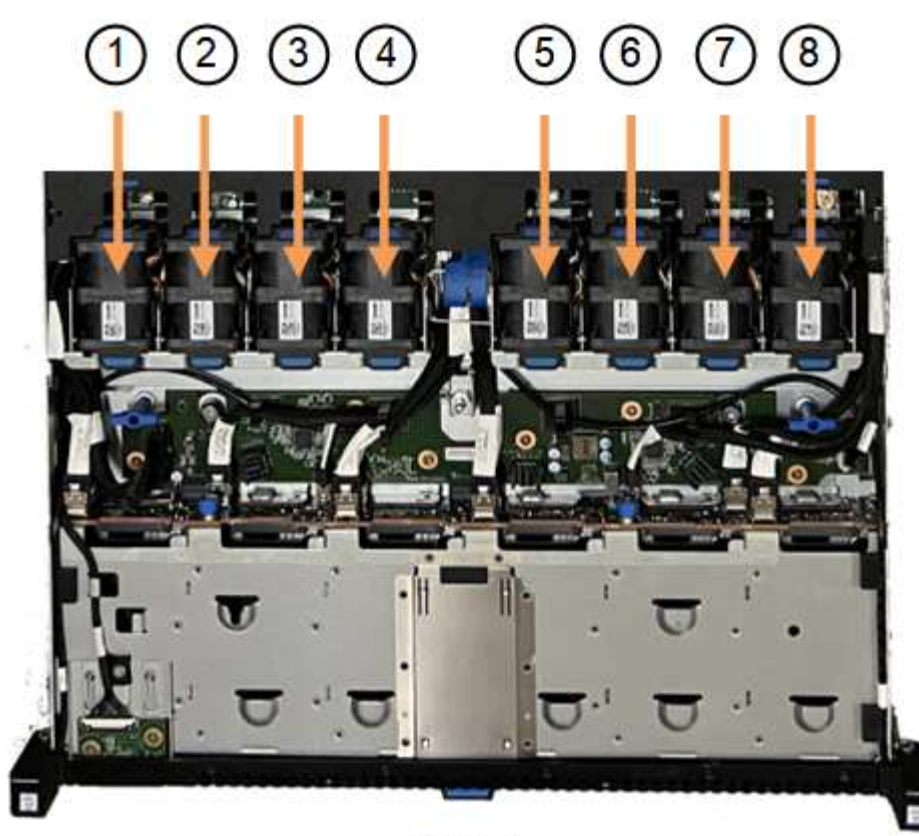

Front

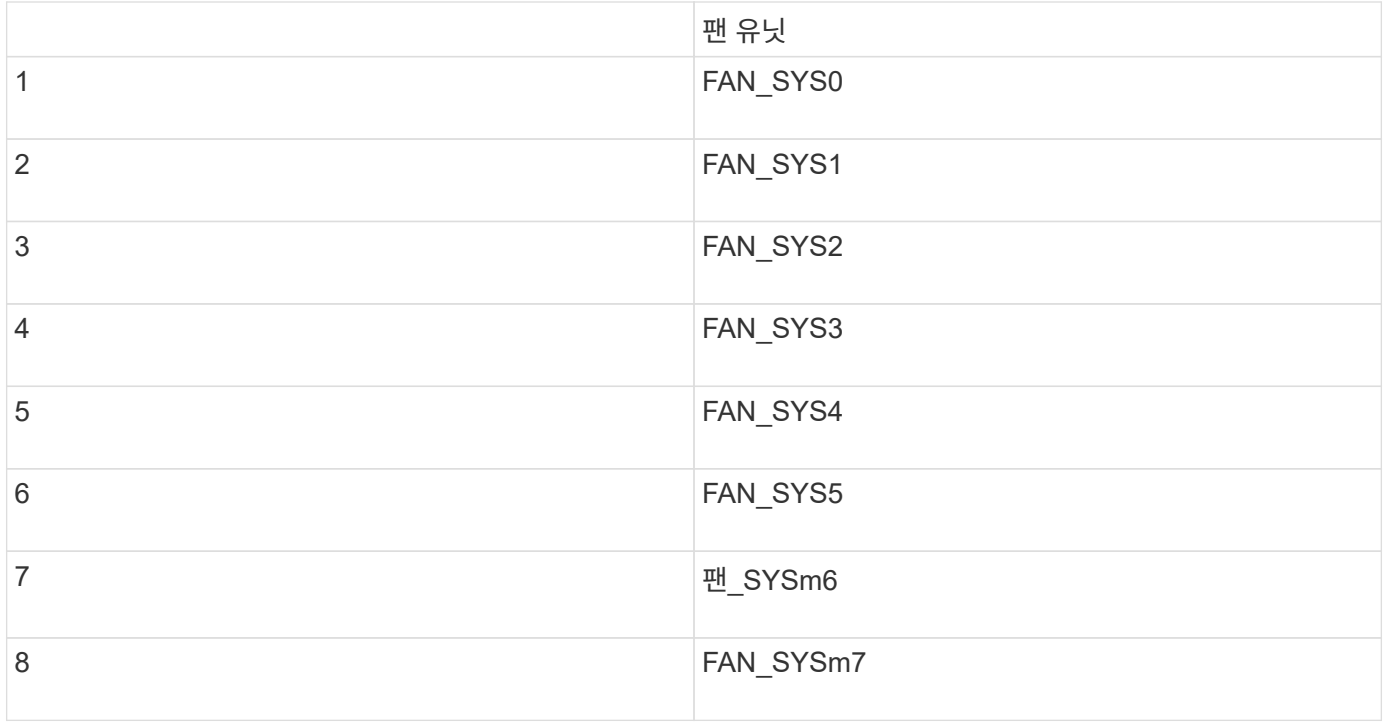

1. 팬의 파란색 탭을 사용하여 결함이 있는 팬을 들어 올려 섀시에서 꺼냅니다.

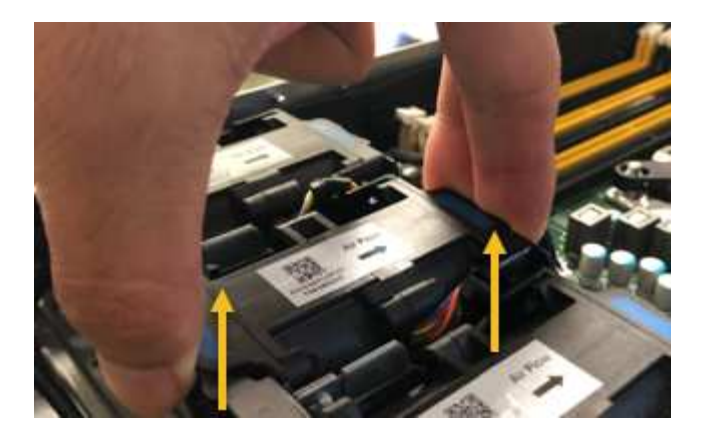

2. 교체용 팬을 섀시의 열려 있는 슬롯에 밀어 넣습니다.

팬의 커넥터를 회로 보드의 소켓에 맞춥니다.

3. 팬 커넥터를 회로 보드에 단단히 누릅니다(소켓 강조 표시).

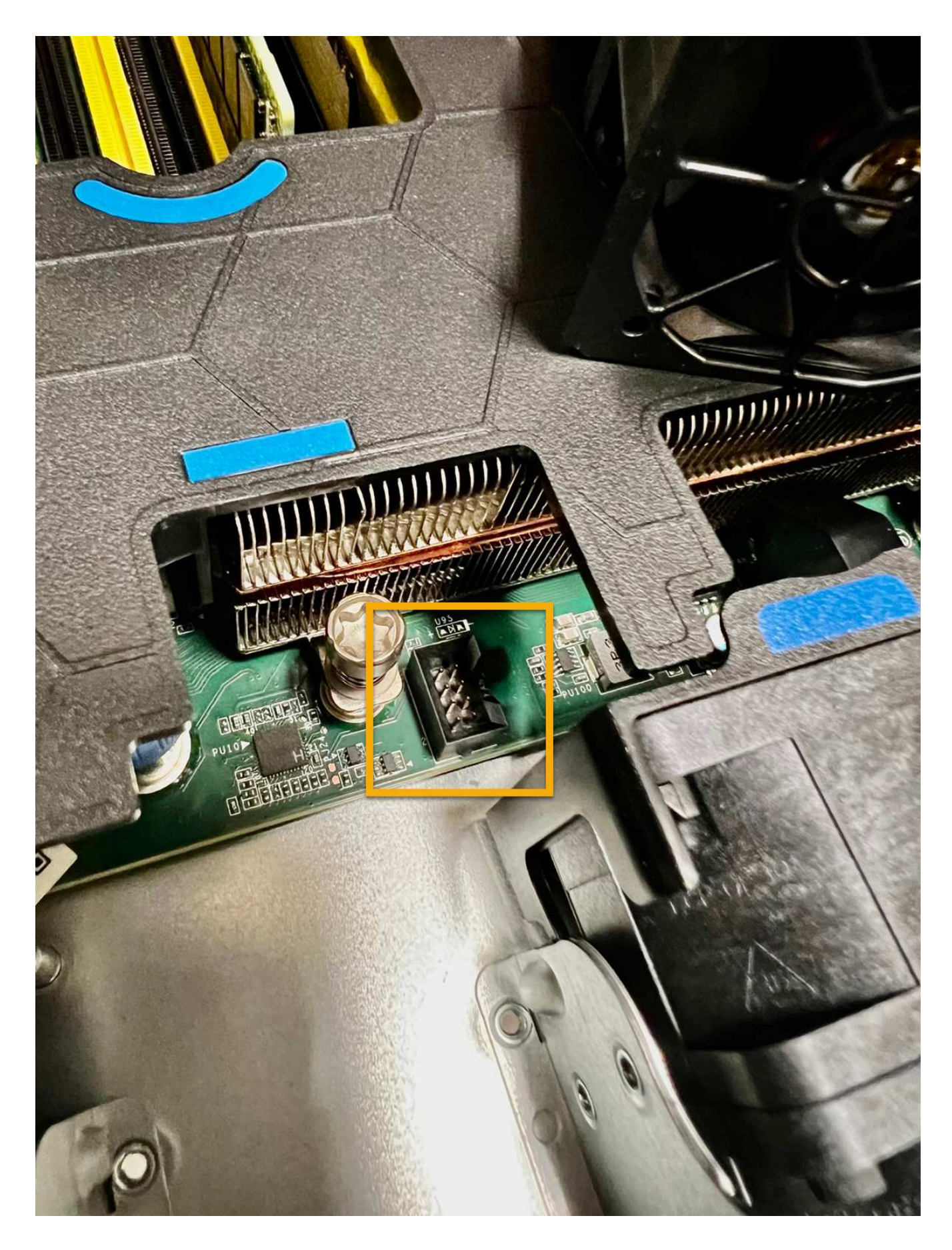

작업을 마친 후

- 1. ["](https://docs.netapp.com/ko-kr/storagegrid-appliances/sg6100/reinstalling-sgf6112-cover.html)[상단](https://docs.netapp.com/ko-kr/storagegrid-appliances/sg6100/reinstalling-sgf6112-cover.html) [덮개를](https://docs.netapp.com/ko-kr/storagegrid-appliances/sg6100/reinstalling-sgf6112-cover.html) [제품에](https://docs.netapp.com/ko-kr/storagegrid-appliances/sg6100/reinstalling-sgf6112-cover.html) [다시](https://docs.netapp.com/ko-kr/storagegrid-appliances/sg6100/reinstalling-sgf6112-cover.html) [끼우십시오](https://docs.netapp.com/ko-kr/storagegrid-appliances/sg6100/reinstalling-sgf6112-cover.html)["](https://docs.netapp.com/ko-kr/storagegrid-appliances/sg6100/reinstalling-sgf6112-cover.html)래치를 아래로 눌러 덮개를 제자리에 고정합니다.
- 2. ["](https://docs.netapp.com/ko-kr/storagegrid-appliances/sg6100/power-sgf6112-off-on.html)[제품의](https://docs.netapp.com/ko-kr/storagegrid-appliances/sg6100/power-sgf6112-off-on.html) [전원을](https://docs.netapp.com/ko-kr/storagegrid-appliances/sg6100/power-sgf6112-off-on.html) [켜십시오](https://docs.netapp.com/ko-kr/storagegrid-appliances/sg6100/power-sgf6112-off-on.html)["](https://docs.netapp.com/ko-kr/storagegrid-appliances/sg6100/power-sgf6112-off-on.html) 어플라이언스 LED 및 부팅 코드를 모니터링합니다.

BMC 인터페이스를 사용하여 부팅 상태를 모니터링합니다.

3. 어플라이언스 노드가 그리드 관리자에 표시되고 경고가 나타나지 않는지 확인합니다.

부품을 교체한 후 키트와 함께 제공된 RMA 지침에 따라 오류가 발생한 부품을 NetApp에 반환합니다. 를 참조하십시오 ["](https://mysupport.netapp.com/site/info/rma)[부품](https://mysupport.netapp.com/site/info/rma) [반납](https://mysupport.netapp.com/site/info/rma) [및](https://mysupport.netapp.com/site/info/rma) [교체](https://mysupport.netapp.com/site/info/rma)["](https://mysupport.netapp.com/site/info/rma) 페이지를 참조하십시오.

### <span id="page-7-0"></span>스토리지 컨트롤러 쉘프 또는 확장 쉘프의 팬 캐니스터 교체**(SG6160)**

SG6160의 팬 캐니스터를 교체할 수 있습니다.

이 작업에 대해

각 60-드라이브 컨트롤러 쉘프 또는 드라이브 쉘프에는 2개의 팬 캐니스터가 포함됩니다. 팬 캐니스터가 고장일 경우 가능한 한 빨리 교체하여 선반이 충분히 냉각되도록 해야 합니다.

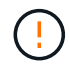

\* 발생 가능한 장비 손상 \* — 전원을 켠 상태에서 이 절차를 수행할 경우 장비 과열 가능성을 방지하기 위해 30분 이내에 완료해야 합니다.

시작하기 전에

- 팬 장애를 통지한 알림에 나열된 노드에 대해 Nodes 페이지의 SANtricity System Manger 탭으로 이동합니다. 이 탭에 표시된 SANtricity UI를 사용하여 Recovery Guru의 세부 정보를 검토하여 팬 캐니스터에 문제가 있는지 확인하고 Recovery Guru에서 \* Recheck \* 를 선택하여 먼저 해결해야 할 다른 항목이 없는지 확인합니다.
- 팬 캐니스터의 황색 주의 LED가 켜져 있고 팬에 결함이 있음을 나타내는지 확인합니다. 어플라이언스의 두 팬 캐니스터에 황색 주의 LED가 켜지면 기술 지원 부서에 문의하십시오.
- 다음 사항을 확인하십시오.
	- 어플라이언스 모델에 지원되는 교체용 팬 캐니스터(팬)입니다.
	- ESD 밴드이거나 다른 정전기 방지 예방 조치를 취했습니다.

**1**단계**:** 팬 캐니스터 교체 준비

어플라이언스에 대한 지원 데이터를 수집하고 결함이 있는 구성 요소를 찾아 팬 캐니스터 교체를 준비합니다.

단계

- 1. SANtricity 시스템 관리자를 사용하여 스토리지 어레이에 대한 지원 데이터를 수집합니다.
	- a. Support Center > 진단 \* 을 선택합니다.
	- b. 지원 데이터 수집 \* 을 선택합니다.
	- c. 수집 \* 을 클릭합니다.

파일은 브라우저의 다운로드 폴더에 \* support-data.7z \* 라는 이름으로 저장됩니다.

2. SANtricity 시스템 관리자에서 어떤 팬 캐니스터가 고장났는지 확인합니다.

- a. 하드웨어 \* 를 선택합니다.
- b. 팬을 살펴봅니다 �� 아이콘을 클릭하여 팬 캐니스터가 고장난 어플라이언스를 확인합니다.

구성 요소에 장애가 발생한 경우 이 아이콘은 빨간색입니다.

- c. 빨간색 아이콘이 있는 제품을 찾으면 \* 선반 뒷면 표시 \* 를 선택합니다.
- d. 팬 캐니스터 또는 빨간색 팬 아이콘을 선택합니다.
- e. Fans\* 탭에서 팬 캐니스터의 상태를 확인하여 어떤 팬 캐니스터를 교체해야 하는지 확인합니다.

실패 \* 상태의 구성 요소를 교체해야 합니다.

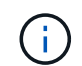

어플라이언스의 두 번째 팬 캐니스터가 \* 최적 \* 상태가 아니면 고장난 팬 캐니스터를 핫스왑하지 마십시오. 대신 기술 지원 부서에 지원을 요청하십시오.

또한 Recovery Guru의 세부 정보 영역에서 장애가 발생한 팬 캐니스터에 대한 정보를 찾거나 지원 아래에서 이벤트 로그를 검토하고 구성 요소 유형별로 필터링할 수 있습니다.

3. 스토리지 배열의 후면에서, 분리해야 하는 팬 캐니스터를 찾기 위해 주의 LED를 확인합니다.

주의 LED가 켜진 팬 캐니스터를 교체해야 합니다.

<span id="page-8-0"></span>**2**단계**:** 장애가 발생한 팬 캐니스터를 제거하고 새 팬 캐니스터를 설치합니다

고장난 팬 캐니스터를 제거하여 새 것으로 교체합니다.

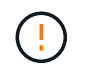

스토리지 배열의 전원을 끄지 않은 경우, 시스템이 과열되지 않도록 30분 이내에 팬 캐니스터를 분리 및 교체합니다.

단계

1. 새 팬 캐니스터의 포장을 풀고 제품 근처의 평평한 표면에 놓습니다.

고장난 팬을 반환할 때 사용할 수 있도록 포장재를 모두 보관하십시오.

2. 주황색 탭을 눌러 팬 캐니스터 핸들을 해제합니다.

3. 팬 캐니스터 핸들을 사용하여 팬 캐니스터를 제품에서 당겨 빼냅니다.

4. 교체용 팬 캐니스터를 제품에 완전히 밀어 넣은 다음 주황색 탭이 걸릴 때까지 팬 캐니스터 핸들을 이동합니다.

#### **3**단계**:** 팬 캐니스터 교체 완료

새 팬 캐니스터가 올바르게 작동하는지 확인하고, 지원 데이터를 수집하고, 정상 작동을 재개합니다.

단계

1. 새 팬 캐니스터의 황색 주의 LED를 확인합니다.

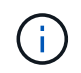

팬 캐니스터를 교체한 후 펌웨어가 팬 캐니스터가 올바르게 설치되었는지 확인하는 동안 주의 LED가 계속 켜져 있습니다(호박색으로 켜져 있음). 이 프로세스가 완료되면 LED가 꺼집니다.

- 2. SANtricity 시스템 관리자의 Recovery Guru에서 \* Recheck \* 를 선택하여 문제가 해결되었는지 확인합니다.
- 3. 결함이 있는 팬 캐니스터가 여전히 보고되고 있는 경우 의 단계를 반복합니다 [2](#page-8-0)[단계](#page-8-0)[:](#page-8-0) [장애가](#page-8-0) [발생한](#page-8-0) [팬](#page-8-0) [캐니스터를](#page-8-0) [제거하고](#page-8-0) [새](#page-8-0) [팬](#page-8-0) [캐니스터를](#page-8-0) [설치합니다](#page-8-0). 문제가 지속되면 기술 지원 팀에 문의하십시오.
- 4. 정전기 방지 장치를 제거합니다.
- 5. SANtricity 시스템 관리자를 사용하여 스토리지 어레이에 대한 지원 데이터를 수집합니다.
	- a. Support Center > 진단 \* 을 선택합니다.
	- b. 지원 데이터 수집 \* 을 선택합니다.
	- c. 수집 \* 을 클릭합니다.

파일은 브라우저의 다운로드 폴더에 \* support-data.7z \* 라는 이름으로 저장됩니다.

6. 키트와 함께 제공된 RMA 지침에 설명된 대로 오류가 발생한 부품을 NetApp에 반환합니다.

다음 단계

팬 캐니스터 교체가 완료되었습니다. 일반 작업을 다시 시작할 수 있습니다.

Copyright © 2024 NetApp, Inc. All Rights Reserved. 미국에서 인쇄됨 본 문서의 어떠한 부분도 저작권 소유자의 사전 서면 승인 없이는 어떠한 형식이나 수단(복사, 녹음, 녹화 또는 전자 검색 시스템에 저장하는 것을 비롯한 그래픽, 전자적 또는 기계적 방법)으로도 복제될 수 없습니다.

NetApp이 저작권을 가진 자료에 있는 소프트웨어에는 아래의 라이센스와 고지사항이 적용됩니다.

본 소프트웨어는 NetApp에 의해 '있는 그대로' 제공되며 상품성 및 특정 목적에의 적합성에 대한 명시적 또는 묵시적 보증을 포함하여(이에 제한되지 않음) 어떠한 보증도 하지 않습니다. NetApp은 대체품 또는 대체 서비스의 조달, 사용 불능, 데이터 손실, 이익 손실, 영업 중단을 포함하여(이에 국한되지 않음), 이 소프트웨어의 사용으로 인해 발생하는 모든 직접 및 간접 손해, 우발적 손해, 특별 손해, 징벌적 손해, 결과적 손해의 발생에 대하여 그 발생 이유, 책임론, 계약 여부, 엄격한 책임, 불법 행위(과실 또는 그렇지 않은 경우)와 관계없이 어떠한 책임도 지지 않으며, 이와 같은 손실의 발생 가능성이 통지되었다 하더라도 마찬가지입니다.

NetApp은 본 문서에 설명된 제품을 언제든지 예고 없이 변경할 권리를 보유합니다. NetApp은 NetApp의 명시적인 서면 동의를 받은 경우를 제외하고 본 문서에 설명된 제품을 사용하여 발생하는 어떠한 문제에도 책임을 지지 않습니다. 본 제품의 사용 또는 구매의 경우 NetApp에서는 어떠한 특허권, 상표권 또는 기타 지적 재산권이 적용되는 라이센스도 제공하지 않습니다.

본 설명서에 설명된 제품은 하나 이상의 미국 특허, 해외 특허 또는 출원 중인 특허로 보호됩니다.

제한적 권리 표시: 정부에 의한 사용, 복제 또는 공개에는 DFARS 252.227-7013(2014년 2월) 및 FAR 52.227- 19(2007년 12월)의 기술 데이터-비상업적 품목에 대한 권리(Rights in Technical Data -Noncommercial Items) 조항의 하위 조항 (b)(3)에 설명된 제한사항이 적용됩니다.

여기에 포함된 데이터는 상업용 제품 및/또는 상업용 서비스(FAR 2.101에 정의)에 해당하며 NetApp, Inc.의 독점 자산입니다. 본 계약에 따라 제공되는 모든 NetApp 기술 데이터 및 컴퓨터 소프트웨어는 본질적으로 상업용이며 개인 비용만으로 개발되었습니다. 미국 정부는 데이터가 제공된 미국 계약과 관련하여 해당 계약을 지원하는 데에만 데이터에 대한 전 세계적으로 비독점적이고 양도할 수 없으며 재사용이 불가능하며 취소 불가능한 라이센스를 제한적으로 가집니다. 여기에 제공된 경우를 제외하고 NetApp, Inc.의 사전 서면 승인 없이는 이 데이터를 사용, 공개, 재생산, 수정, 수행 또는 표시할 수 없습니다. 미국 국방부에 대한 정부 라이센스는 DFARS 조항 252.227-7015(b)(2014년 2월)에 명시된 권한으로 제한됩니다.

#### 상표 정보

NETAPP, NETAPP 로고 및 <http://www.netapp.com/TM>에 나열된 마크는 NetApp, Inc.의 상표입니다. 기타 회사 및 제품 이름은 해당 소유자의 상표일 수 있습니다.